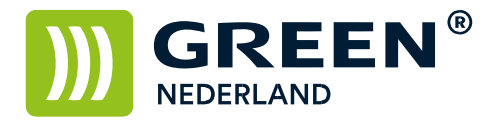

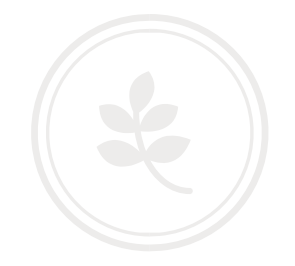

## Instellingen Postscript Font opties

Om zogenaamde font errors bij het printen van bepaalde documenten via een postscript module moet allereerst de Postscript driver voor Uw machine geïnstalleerd zijn.

Klik met de rechtermuisknop op Uw printer en kies voor 'Eigenschappen van de printer'.

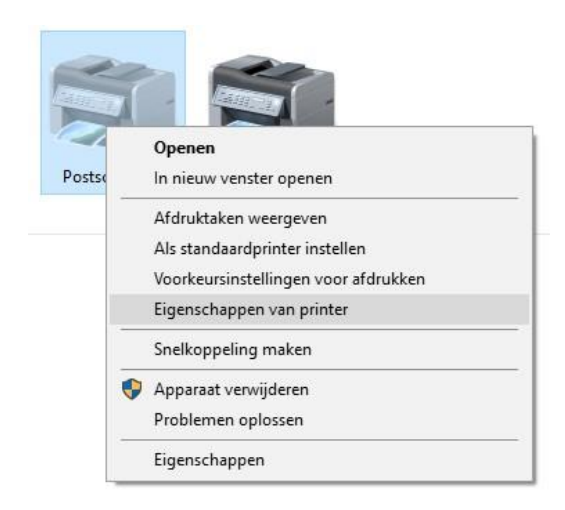

In het volgende venster kiest U voor op het tabblad 'Geavanceerd' voor 'Standaardinstellingen'.

Indien de Postscript driver is geïnstalleerd, kiest U voor 'Uitgebreide Instelling' gevolgd door 'Afdr. Kwaliteit: Geav.'

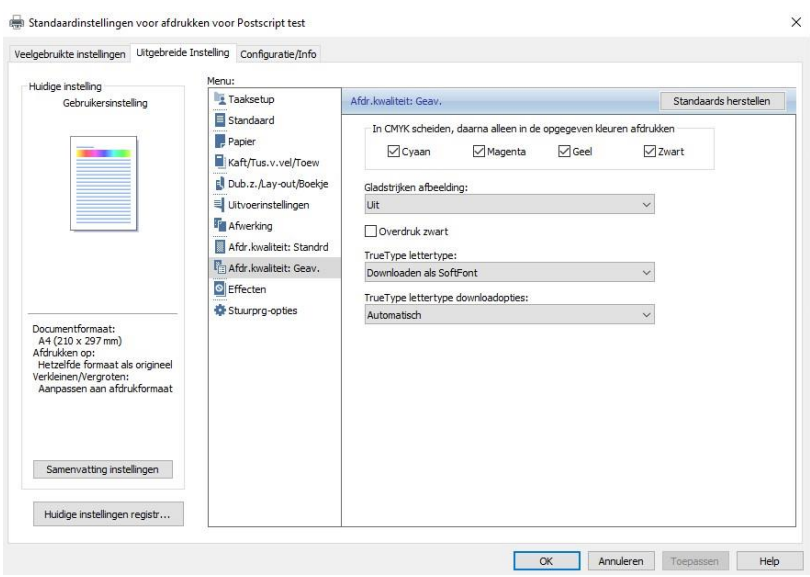

**Green Nederland | Import Export** 

Info@greennederland.nl | greennederland.nl Heeft u vragen? Bel ons op: +31 (0)46 451 0300

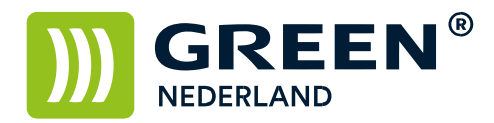

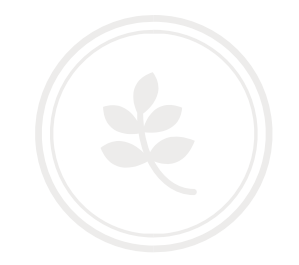

Hier kunt U de optie 'TrueType lettertype' en 'TrueType lettertype downloadopties:' aanpassen aan Uw situatie, deze opties kunnen gewoon aangepast worden totdat U een voor U werkende instelling heeft.

Bevestig dit vervolgens door op 'Toepassen' en 'OK' te drukken.

**Green Nederland | Import Export** 

Info@greennederland.nl | greennederland.nl Heeft u vragen? Bel ons op: +31 (0)46 451 0300